somfy.

## TaHoma Update 1.22 am 30. Januar 2024

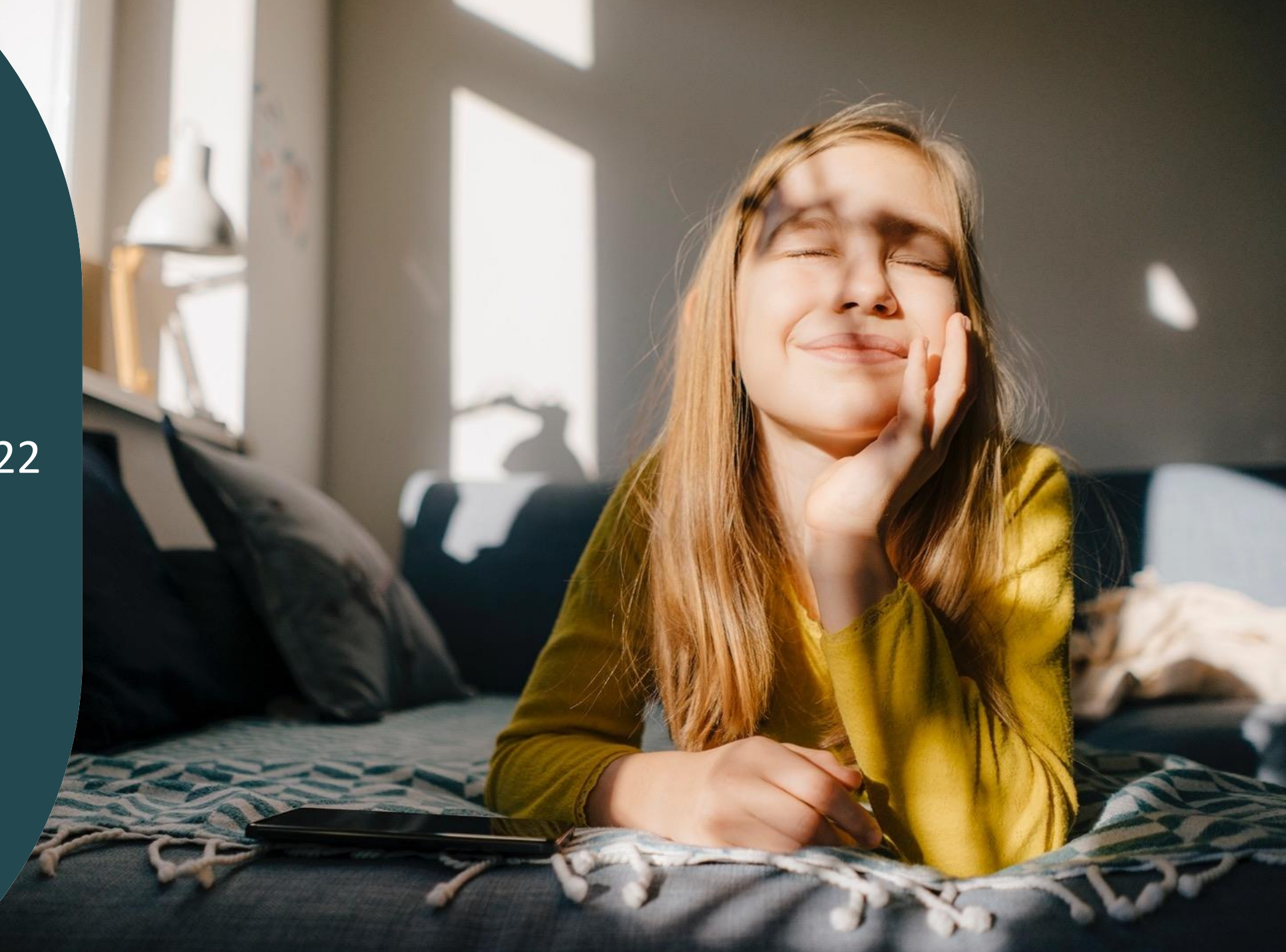

### **Überblick**

#### o Neue Funktionen:

(für TaHoma Switch sowie für TaHoma Premium, TaHoma DIN Rail und Connexoon Kunden, die auf die App "TaHoma by Somfy" gewechselt sind):

- Integration von **Sperrzeiten** für Kalender-Szenarien, die **zum Sonnenauf- bzw. Sonnenuntergang** gestartet werden sollen
- Möglichkeit, **Benachrichtigungen** zu aktivieren, wenn vergessen wurde, das **Licht auszuschalten** oder das **Dachfenster zu lange offen** ist
- Vorgeschlagene Szenarien "**Guten Morgen**" und "**Gute Nacht**", über das die Behänge geöffnet bzw. geschlossen sowie ausgewählte Produkte über Nacht ausgeschaltet werden können, um Energie zu sparen
- Integration von **Energiespartipps**
- o Softwareanpassungen

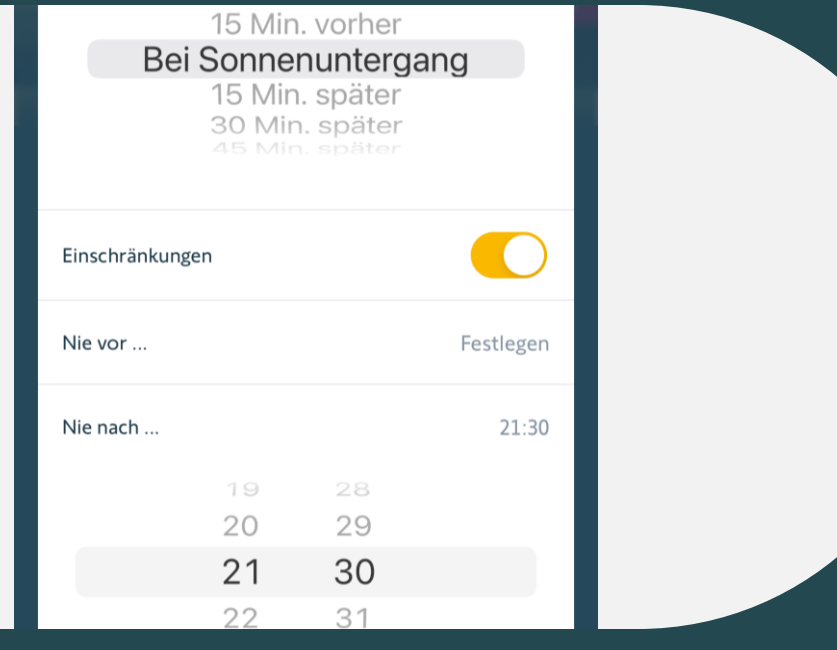

## **01 Integration von Sperrzeiten für Kalender-Szenarien**

#### **Integration von Sperrzeiten für Kalender-Szenarien**

Die meisten unserer TaHoma Nutzer lassen ihre Behänge abends automatisch zum Sonnenuntergang schließen. Im Sommer empfinden es einige allerdings als zu spät, wenn die Rollläden erst um 22:00 oder später herunterfahren.

Diese Nutzer können sich nun über die Integration von Sperrzeiten in TaHoma freuen.

So können die Behänge das ganze Jahr über zum Sonnenuntergang schließen, aber sobald der Sonnenuntergang z.B. später als 21:30 stattfindet, schließen die Behänge schon früher.

Gleiches kann auch für den Sonnenuntergang genutzt werden. Wem ein Öffnen der Behänge im Sommer um 5:00 Uhr zu früh ist, setzt die Sperrzeit einfach auf z.B. 6:30 Uhr und kann ungestört weiter schlafen.

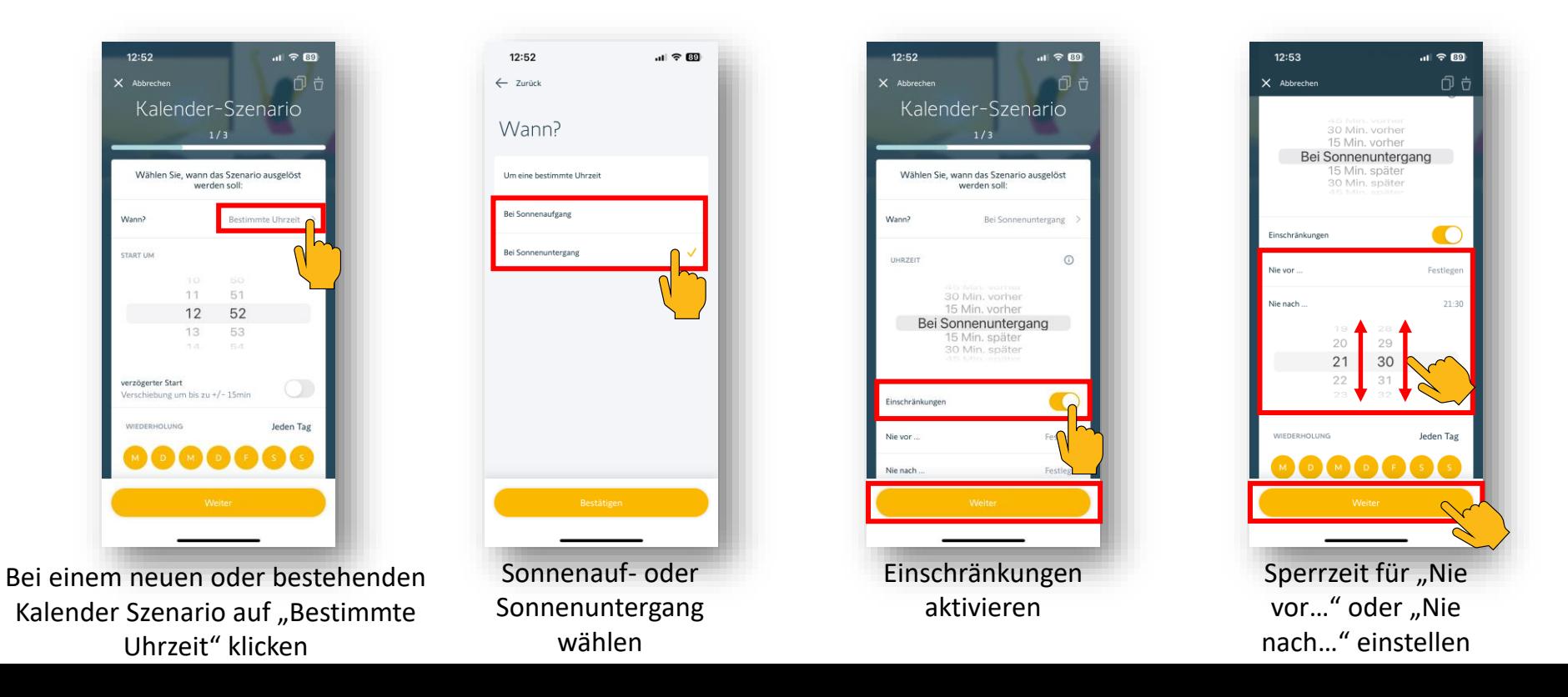

somfy.

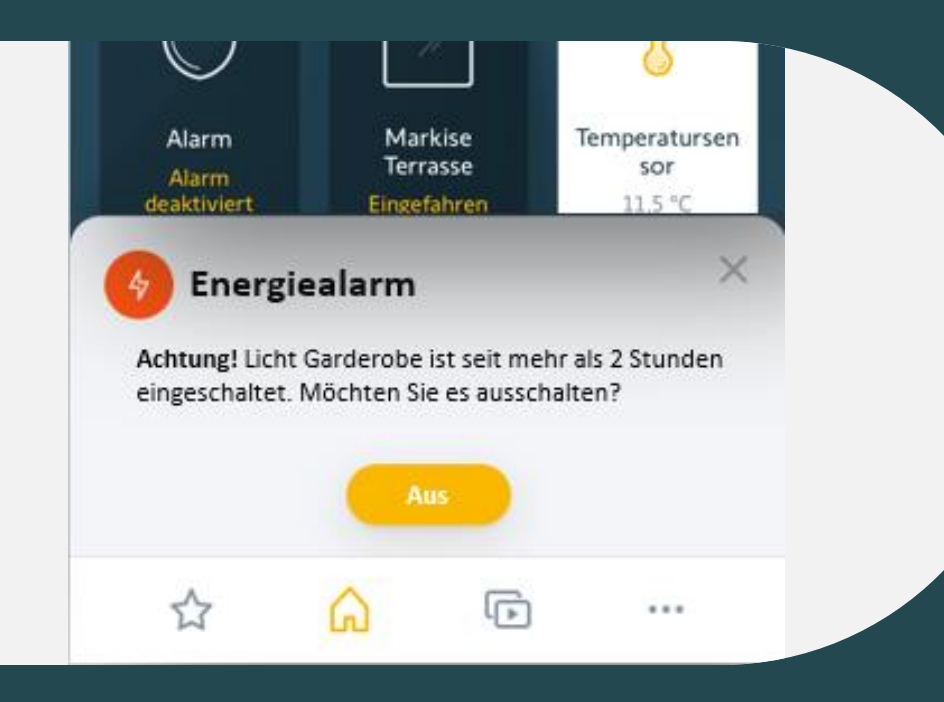

# **02 Benachrichtigungen, wenn das Licht zu lange an ist oder ein Dachfenster lange offen steht**

#### **Benachrichtigung, wenn ein Licht zu lange an ist**

Um Energie zu sparen, kann man sich benachrichtigen lassen, wenn man vergessen hat, Lichter oder Zwischenstecker auszuschalten.

Dazu kann man definieren, welche(s) Licht(er) oder Zwischenstecker überwacht werden sollen und nach welcher Dauer eine Benachrichtigung gesendet werden soll. So hat man auch Geräte, die man nicht im Fokus hat, jederzeit unter Kontrolle. Es kann nur ein eine Dauer eingegeben werden, diese gilt dann für alle ausgewählten Geräte.

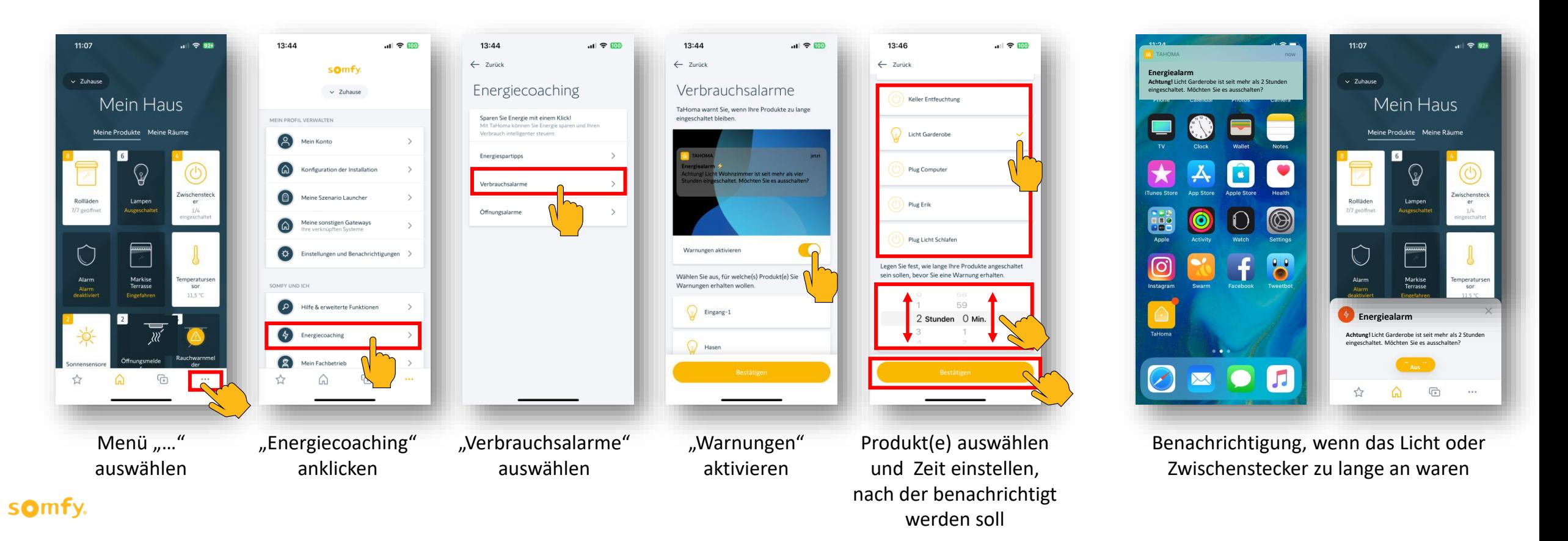

#### **Benachrichtigung, wenn ein Fenster zu lange offen ist**

Um Energie zu sparen, kann man sich benachrichtigen lassen, wenn man vergessen hat, ein Fenster zu schließen. Dazu kann man definieren, welche(s) Fenster überwacht werden soll(en) und nach welcher Dauer eine Benachrichtigung gesendet werden soll. So hat man z.B. auch Fenster, die im Obergeschosssind, jederzeit unter Kontrolle. Es kann nur ein eine Dauer eingegeben werden, diese gilt dann für alle ausgewählten Produkte. Es können sowohl motorisierte Fenster als auch Öffnungsmelder ausgewählt werden.

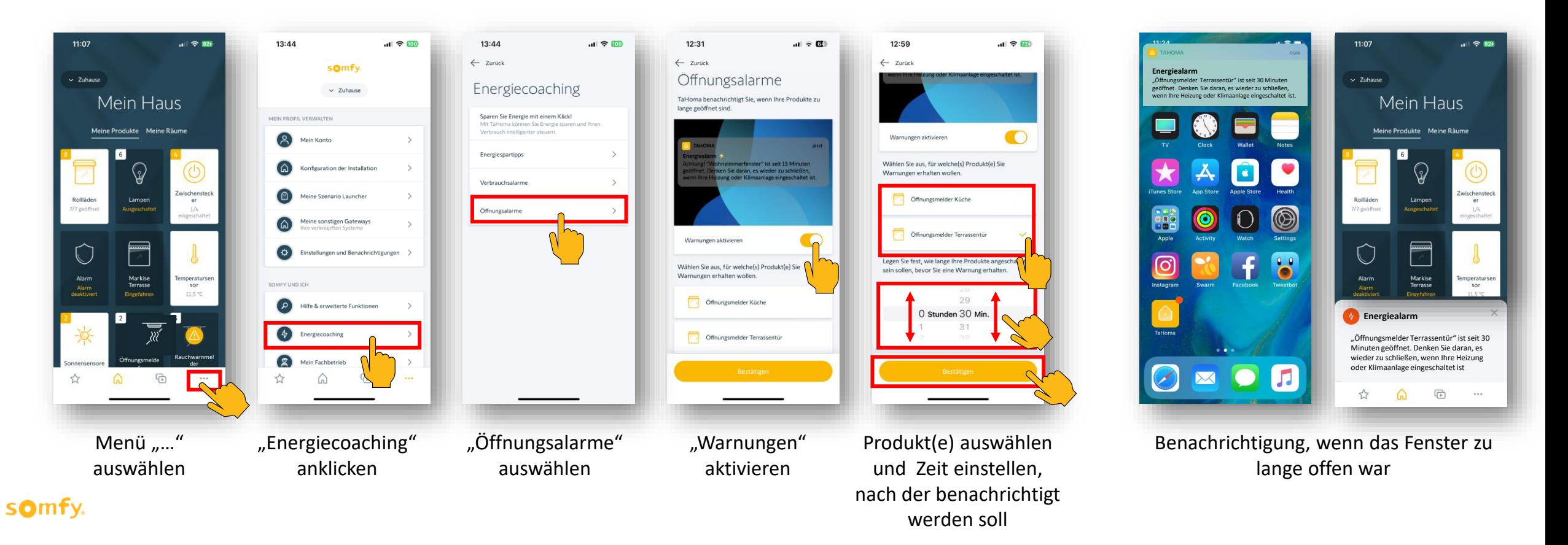

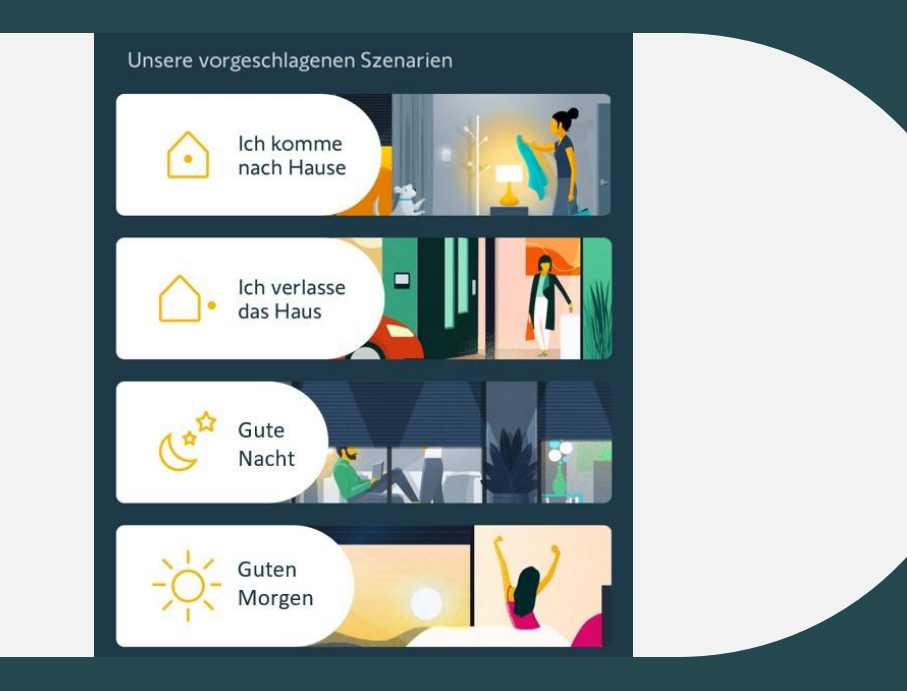

**03 Vorgeschlagene Szenarien "Guten Morgen" und "Gute Nacht"**

#### **Vorgeschlagenes Szenario "Guten Morgen"**

Das neue vorgeschlagene Szenario "Guten Morgen" bietet eine einfache Möglichkeit, Ihr Haus morgens einfach und schnell in den "Tagmodus" zu versetzen, um Zeit zu sparen: schalten Sie bestimmte Lampen und Steckdosen an, öffnen Sie Ihre Rollläden und stellen Sie Ihre Heizung im Bad auf eine

angenehme Temperatur.

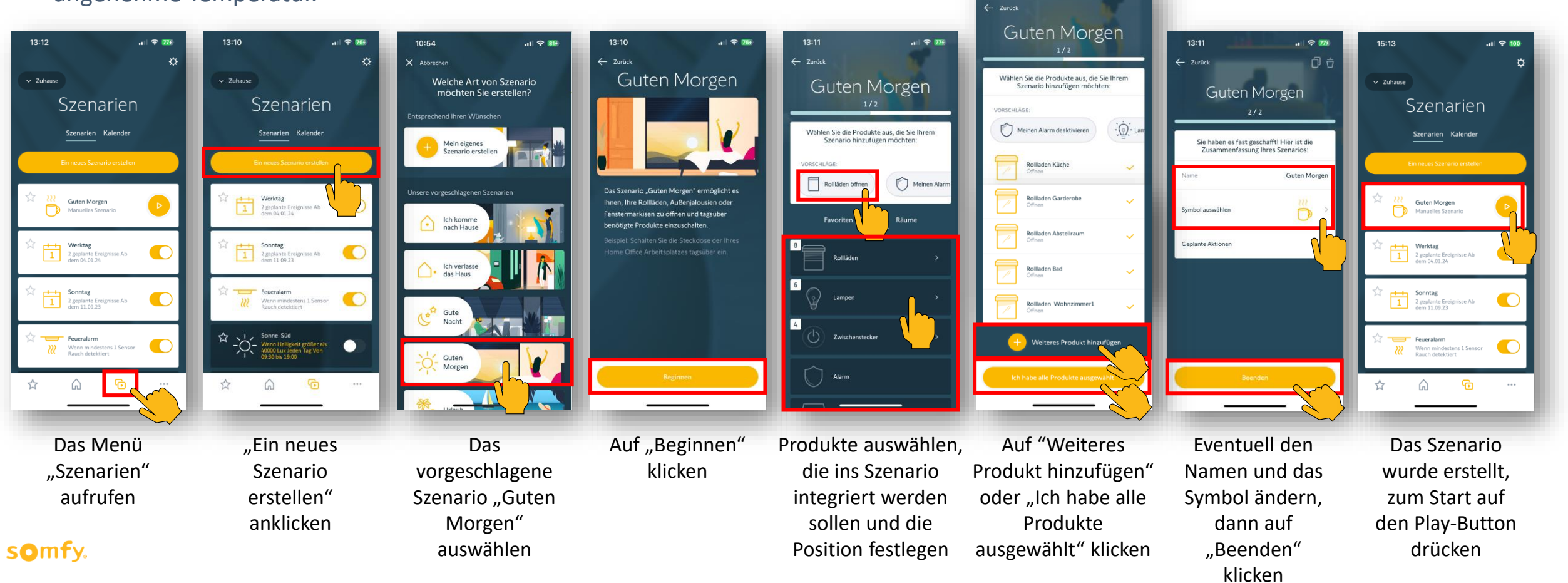

#### **Vorgeschlagenes Szenario "Gute Nacht"**

Das neue vorgeschlagene Szenario "Gute Nacht" bietet eine einfache Möglichkeit, Ihr Haus einfach und schnell in den "Nachtmodus" zu versetzen, um Zeit und Energie zu sparen:

Schalten Sie alle Lichter und bestimmte Steckdosen aus, schließen Sie Ihre Rollläden und stellen Sie Ihre Heizung auf Nachttemperatur.

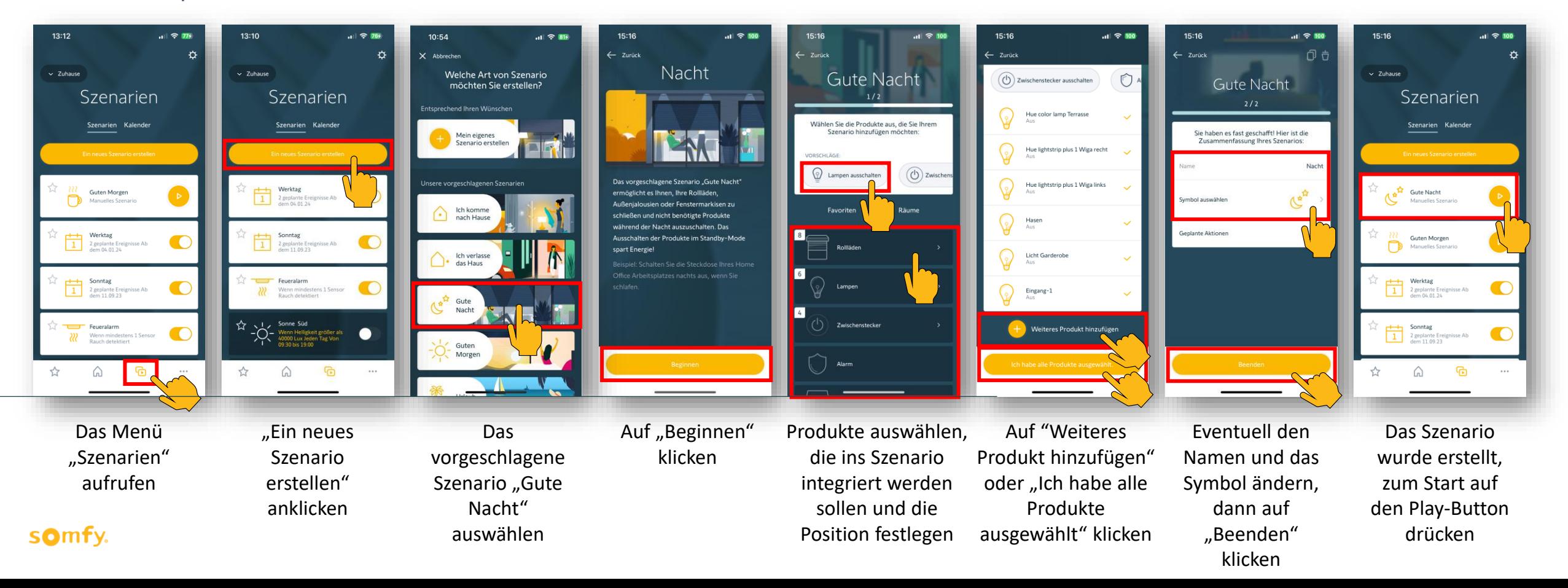

# Meine Favoriten

#### **Energiespartipps**

Ziehen Sie das Netzkabel aus der Steckdose, wenn Sie Ihre Geräte gerade nicht aufladen.

# **04 Integration von Energiespartipps**

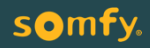

#### **Integration von Energiespartipps**

Entdecken Sie mit TaHoma den Energiespartipp der Woche, um Ihren Energieverbrauch zu reduzieren. Die Tipps beziehen sich auf Beleuchtung & Steckdosen, Haushaltsgeräte, Heizung & Klimaanlage sowie TaHoma Szenarien und Funktionen

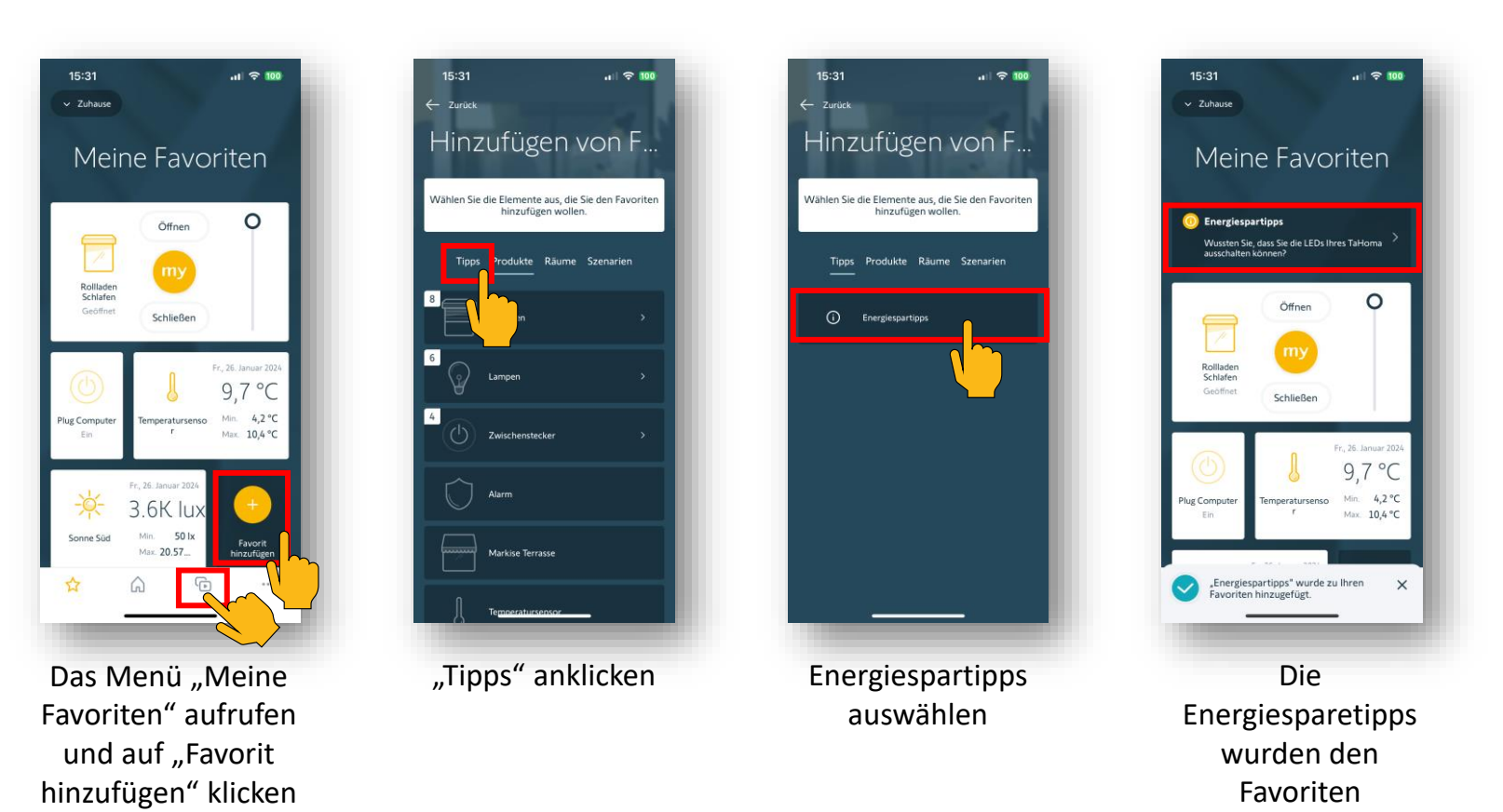

hinzugefügt

somfy.

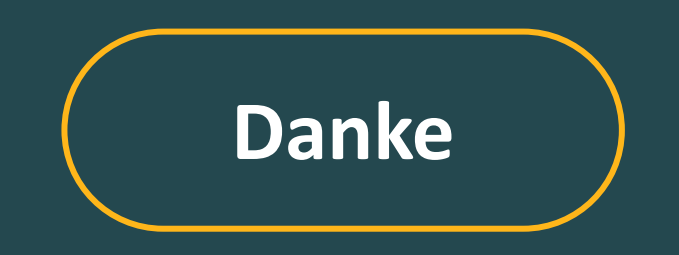

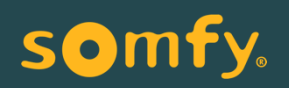